## **TATUNG EINSTEIN TC01 EMULATION On a Windows PC**

#### **CONTENTS**

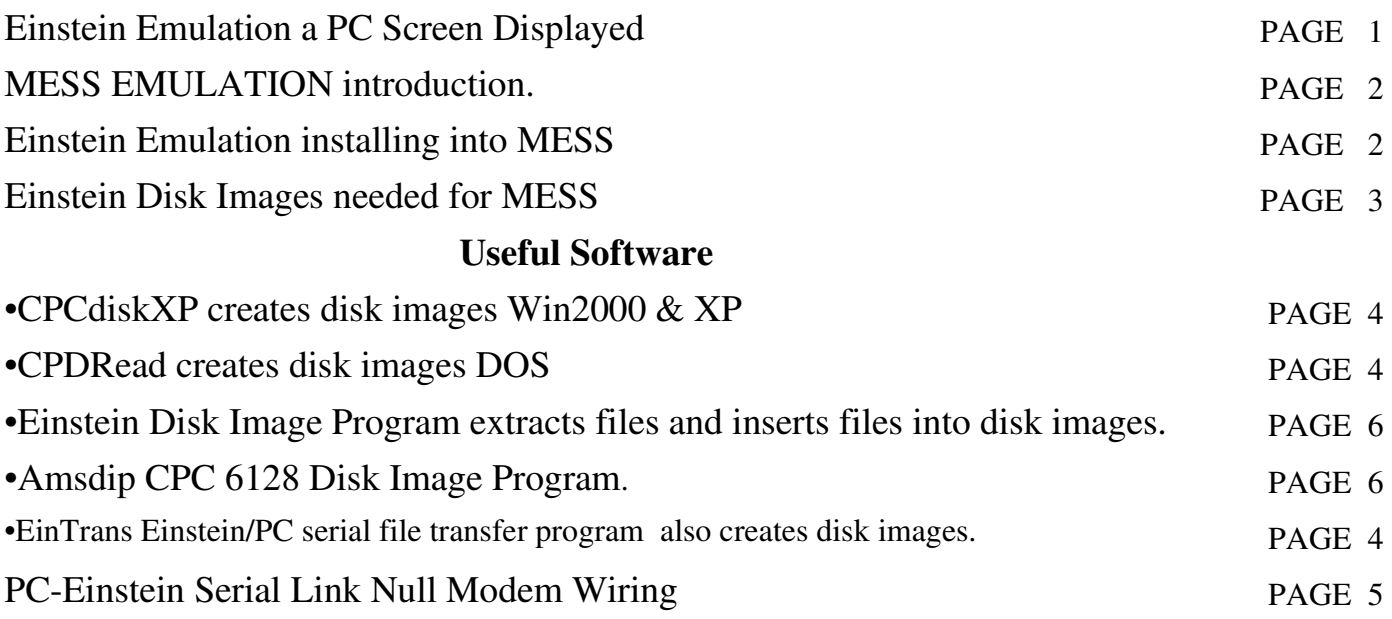

**Einstein Emulation On A PC**

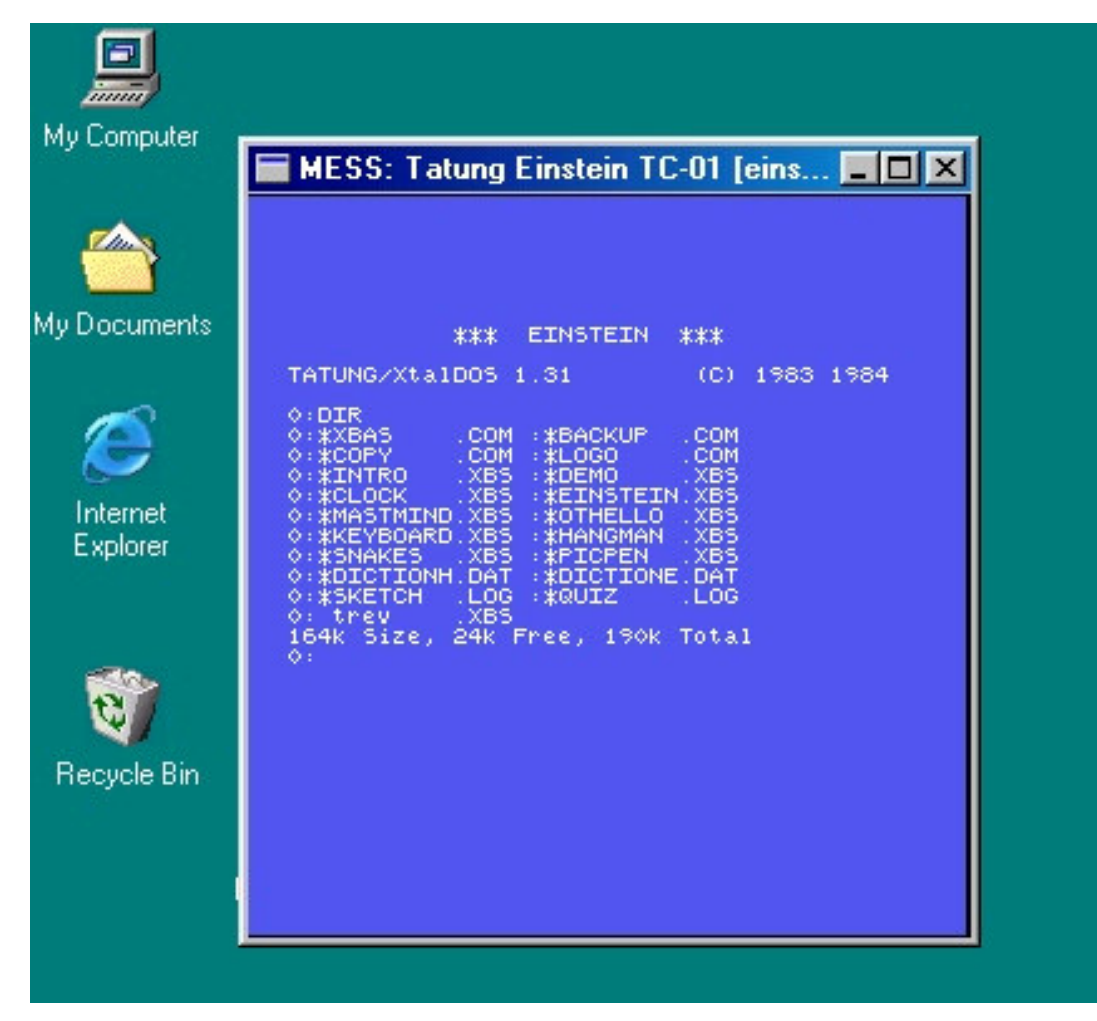

Documents created from pages on the TATUNG EINSTEIN COMPUTER WBSITE *By Chris Coxall*

## **ABOUT MESS**

MESS " Multi-Emulator Super System" is run by a group of people who are dedicated to document old computers by emulation. Their latest windows software interface has many old computers added for emulation. Thanks to Kevin Thacker the Einstein TC01 has also been added. Mess has a web site at http://www.mess.org/. It is a non profit project. The sourse and binary are made freely available. For those not technically minded and just want to have their favourite old computer emulated on a PC or MAC the latest versions can be downloaded from their download page. For each old computer to be emulated its system ROM in a zip archive has to be added to the Bios folder in the mess directory and in the software folder a subdirectory containing disk or tape images of the computer to be emulated.

#### **INSTALLING EINSTEIN EMULATION**

1: First create a folder "MESS" on a hard drive. Download the latest MESS.zip and extract all files to the MESS folder.

2: Download "einstein.zip" from here and add it to the "bios" folder in the MESS directory. Do NOT unzip the archive.

3: Download "Xbas.dsk" from here and add it (also other Einstein Disk images if you have them) to an "einstein" sub directory in the MESS software folder.

4: Double click left mouse button on "messgui" icon to start MESS.

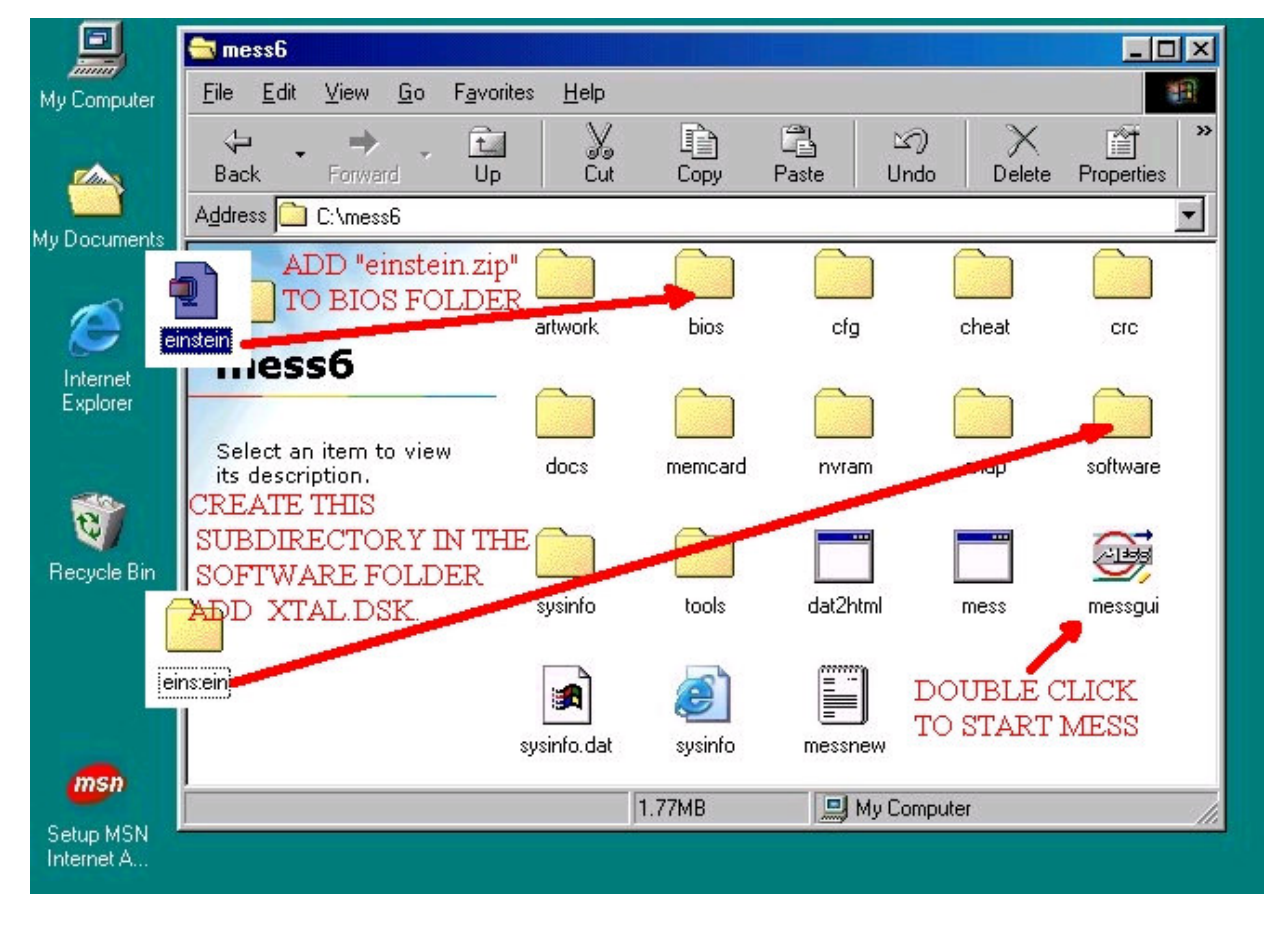

Documents created from pages on the TATUNG EINSTEIN COMPUTER WBSITE *By Chris Coxall*

#### MESS EMULATOR WINDOW OPENED

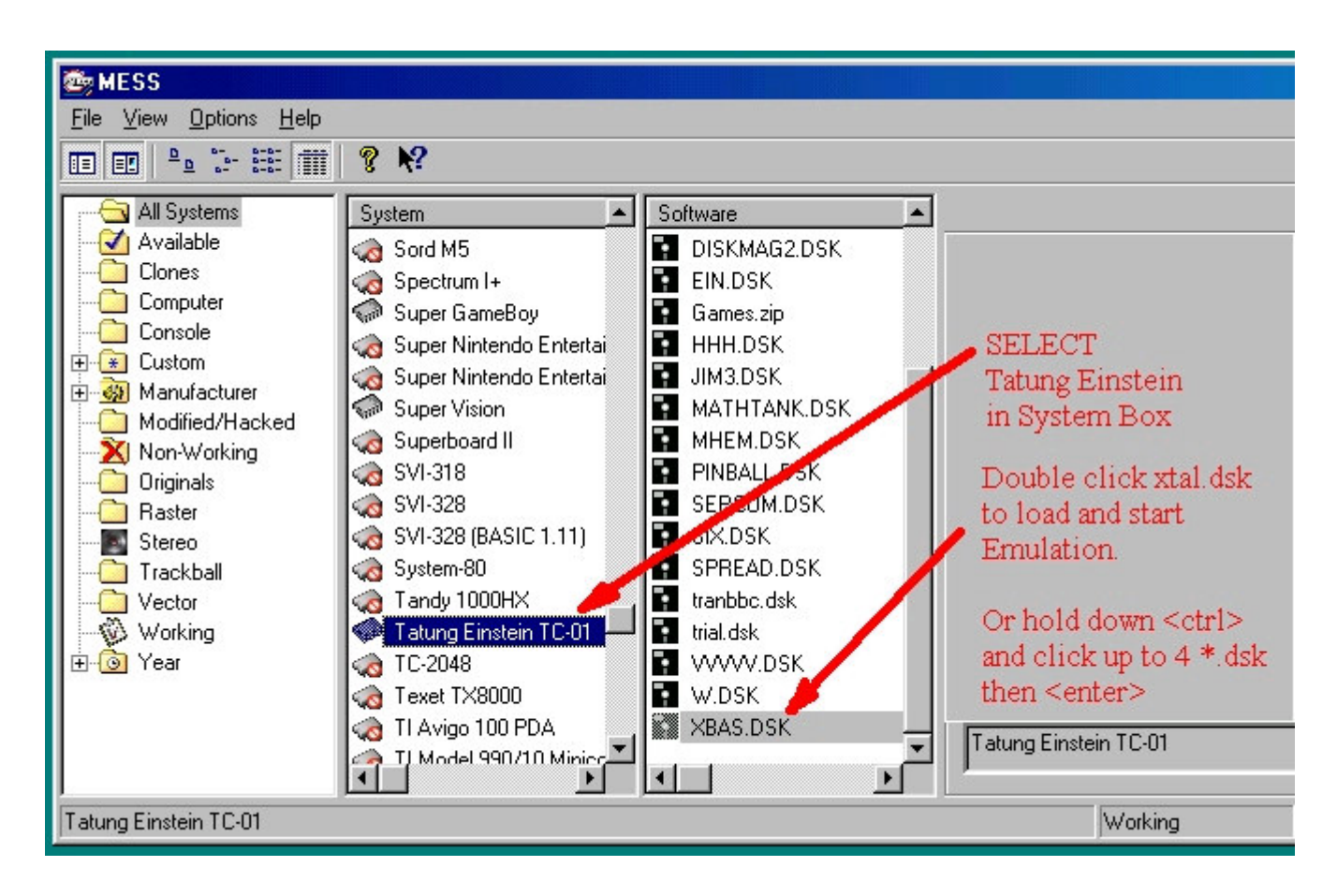

MESS default settings are usually set to full screen for an emulation startup. A black screen is followed by an introductory box stating the name and details of the system (old micro) to be emulated. A key press will bring up another box showing the disk images loaded into the simulated drives. A further key press will bring up the Einstein screen with a window giving "keyboard status". Do nothing for "full keyboard emulation" and normal Einstein emulation; the keyboard status window will dissapear. To toggle the emulation veiw from full screen to a window on the windows desk top hold down the <Alt> key then press <ENTER> key.

#### **DISK IMAGES**

Disk images to be loaded into MESS's virtual drives for the TC01 can be made from Einstein 3.5" floppies with CPDRead in most PCs. CPDREAD needs to be run in DOS not from the Windows DOS Prompt so either boot into DOS with a floppy or close Windows into MS DOS. It can be a fickle program and for reasons of its own will not work with some PCs. More information on CPDRead and CPDWrite can be found on this Tatung Einstein Site page. CPCDiskXP (win2000 & XP only) can create Einstein disk images from 3½ inch Einstein floppy in a PC drive. EinTrans will (a null modem connection between Einstein and PC needed) create a standard 40 track 10 sector per track Einstein disk images. See this Page.

#### **CPCDiskXP**

A new disk image reader and writer for Einstein 3.5" floppys. Works from Windows using Win2000 or XP only.

A big advance on CPCRead

Designed for Amstrad CPC disk images *BUT With* win2000 or XP it will read 3.5" Einstien floppies to a disk image file in the PC and write images back to 3.5" Einstein floppies. I have used this successfully with single and double side Einstein 3.5" floppies. Download site http://www.cpcmania.com/

### **CPDRead**

Download cpdread720.zip. This Zip archive contains all files to read a single side 3.5 720k disks with 40 track Einstein format. Seems to work on most PCs. CPCREAD.CFG already set up for 3.5 Einstein disks to be read from drive A.

To set up CPDRead. Create "cpdread" folder on PC hard drive extract all files from zip archive to it. Shut down windows to DOS or boot the computer to DOS. With an Einstein 3.5 disk in the PC's "A" drive from the CPDRead directory type

"c:\cpdread>cpdread filename s <ENTER>" - - - - no file extension needed.

The "s"extension is needed if both sides of a floppy have been single sided formatted on the Einstein. The "s" extension may be omitted or added to get two disk images off the same floppy. If all goes well a disk image file should be in the cpdread directory. Not much use having CPDRead if haven't got CPDWrite working or Einstein emulation on the PC. Except to send disk images to those that have.

#### **EinTrans version 2.00**

This is a PC-Einstein transfer utility developed by Ste Ruddy which includes the ability to create extended disk image files on the PC from a disk in an Einstein drive. A null modem cable link between the PC and Einstein with hardware hand shaking is required. A complete zipped archive 1.38meg, holding a windows GUI version and a dos prompt command line version. Plus a help file that explains it all is available. Download EinTrans200.zip.

# PC-Einstein Serial Link

#### **Serial Port Connections**

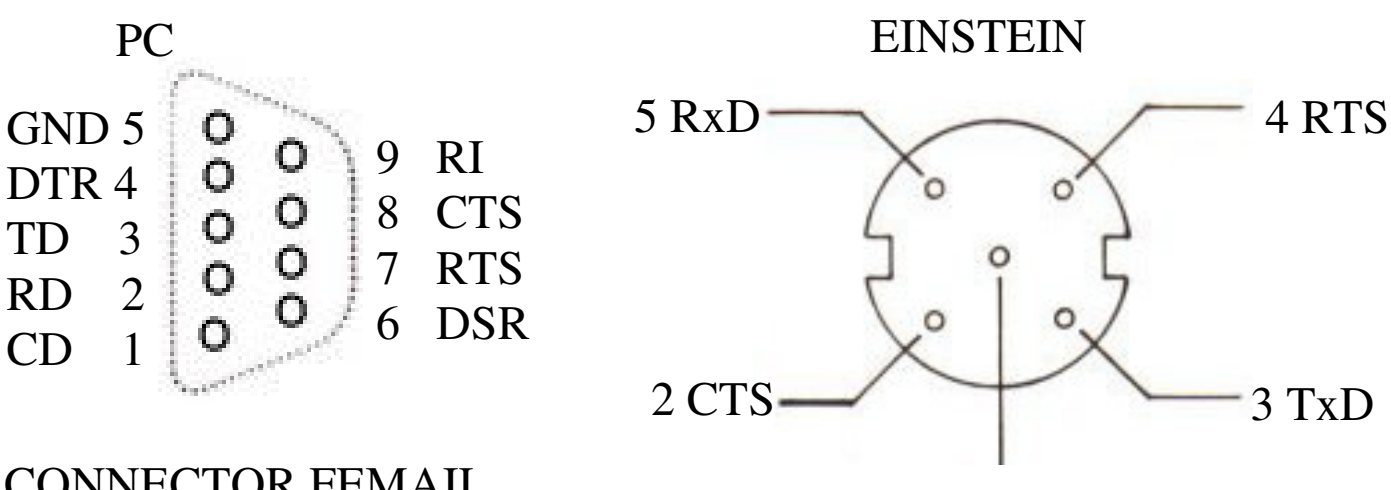

CONNECTOR FEMAIL

1 0v

RS232-C 6 PIN CONNECTOR MO13 VIEW LOOKING INTO SOCKET

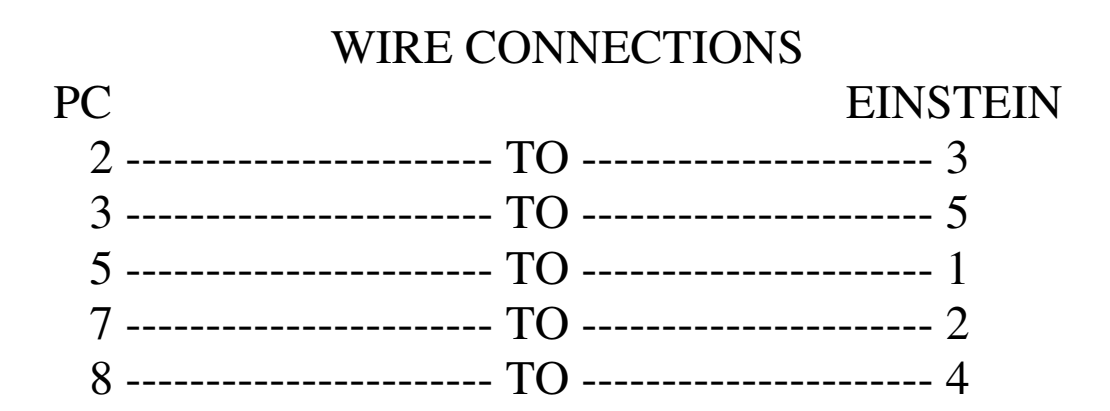

#### **Einstein Disk Image Program**

EDIP ver 1.0 Used at your own risk.

Files In EDIP.zip

EDIP 1.exe: 1:A PC windows program for extracting files from Einstein Disk Images into PC folders. 2:Copying a bootable blank (no files in copy directory) uses the original's dos. 3:Inserting individual files from PC folders into newly created blank image.

EDIP.pdf A pdf document manual for using EDIP.exe.

Five Blank Disk Images XBAS\_131\_40SS.dsk 40 track single side with XTAL 131 DOS XTAL205\_40SS.dsk 40 track single side with XTAL 205 DOS ZDOS\_blk.dsk 40 track single side with ZDOS O/S CPM2\_blk.dsk 40 track single side with CPM2.2 O/S XTAL\_205\_80tds.dsk 80 track double side with XTAL 205 DOS

The five blank disk images are intended for use with EDIP. EDIP will not insert files into these images but EDIP will create a replica blank and files can be inserted into this at the time of creation. The above blank images have the CPM box fixed for the O/S in the image and can not be altered.

Other Disk images will need the EDIP's CPM box checked for known CP/M 2.2 and ZDOS O/S disk images for extracting files and inserting files into replica blanks.

For XTAL DOS disk images the CPM check box should be left unchecked

Download EDIP.zip http://tatungeinstein.cedhost.com/mirror/emulator/EDIP.ZIP

#### AMSDIP.

Amstrad CPC 6128 Disk Image Program. This is a quick adaption of EDIP to open, extract files, to create replica blank disk image and insert files into the new image that works for the few Amstrad CPC single side 40 track system disk images I have. It has not been widely tested and must be used at the owners own risk. Instructions for use are similar to EDIP. Down load EDIP.Zip and read EDIP.pdf.

Download Download AMSDIP.zip http://tatungeinstein.cedhost.com/mirror/emulator/amsdip.zip